## Digital Learning Plan

## <u>Day 2:</u>

- 1) Go to www.thatquiz.org
- 2) Under the first column-"integers", click on "Algebra"
- 3) Make the left side column look like mine:

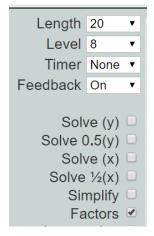